## Distributor Actions

help.grandcare.com  $\rightarrow$  help for professional care managers  $\rightarrow$  distributor actions

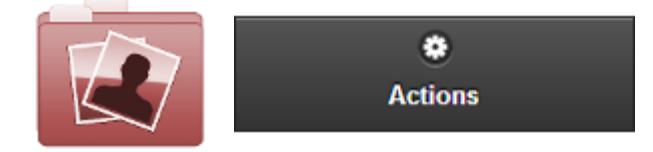

## **Overview**

Click the "Actions" tab to access the operations for managing the [Distributor.](http://help.grandcare.com/index.php/Distributors)

## **Distributor Actions**

**Edit this Distributor** - Click the "Edit this Distributor" button to change the name or contact

information for the Distributor.

 **Add a Group** - Click the "Add a Group for this Distributor" button to add a new Group under this

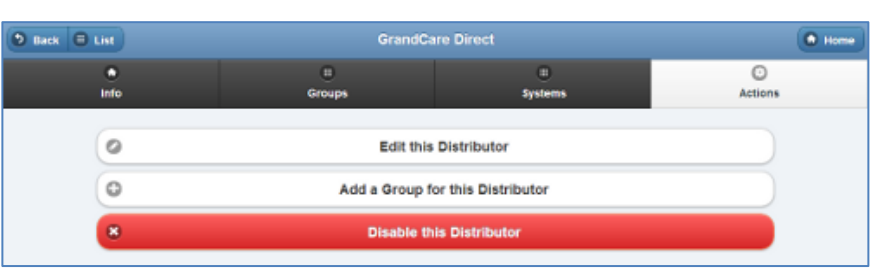

Distributor. You will be prompted for the information necessary to create a new Group.

 **Disable this Distributor** - Distributors can be disabled, rather than deleted, which means they can be re-activated in the future. To disable a Distributor, click the "Disable this Distributor" button. Only [users with the role of Admin](http://help.grandcare.com/index.php/User_Roles) for the Server can disable Distributors.

GC-01-OUM-0058 Rev A (copy)